# **ENL - Ignoring Links**

# **Ignoring Links**

The main purpose of the Dynamic Link Manager is for manually reviewing the status of links whose authenticity cannot be **absolutely determined** by CAST. This can be achieved using the GUI.

Links can be in three states:

- **To be reviewed**: links are in this state when you open the Dynamic Link Manager after the completion of an analysis.
- $\bullet$ **Ignored**: links are in this state when you have ticked them after examination (and it proves to be incorrect or false). By default Ignored links are **no t displayed** in the GUI - toggle the **Hide Reviewed Links** button to view them.
- **Validated**: links are in this state when you have marked them as Validated after examination (and it proves to be correct). By default Validated links are **not displayed** in the GUI - toggle the **Hide Reviewed Links** button to view them.

# Ignoring / Unignore links

## **Ignore**

To **ignore** a link after checking the called/calling objects and the link type, simply **tick the check box** next to the link:

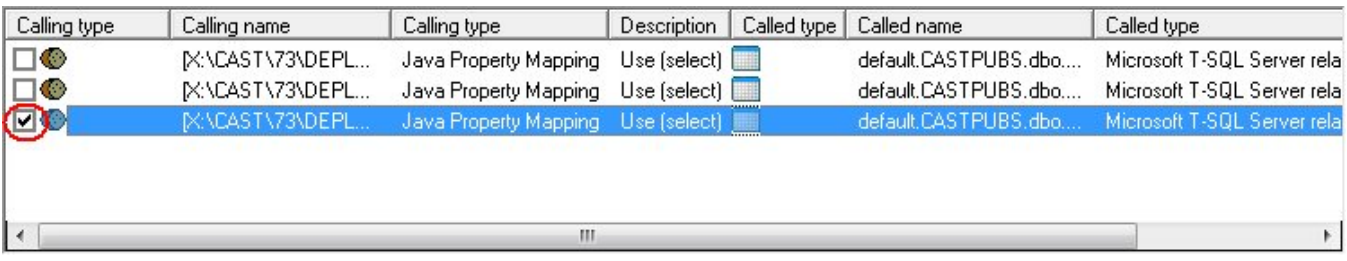

Changes are saved to the Analysis Service when you click the **OK** button in the bottom right hand corner of the dialog box. The next time you open the Dynamic Link Manager, the ignored link will not be visible: toggle the **Hide Reviewed Links** button to view it.

Note that you can close the Dynamic Links Manager in the middle of a review session and changes will persist.

#### **Unignore**

To **unignore** a link that you have previously ignored (i.e. to reset the link to "To be reviewed" status):

- toggle the **Hide Reviewed Links** button to display the ignored links
- untick the ignored link
- Changes are saved to the Analysis Service when you click the **OK** button in the bottom right hand corner of the dialog box. The next time you open the Dynamic Link Manager, the link will be visible and is in "To be reviewed" status.

### Validate / Invalidate links

### **Validate**

To **validate** a link after checking the called/calling objects and the link type:

- right click the link
- select **Validate**:

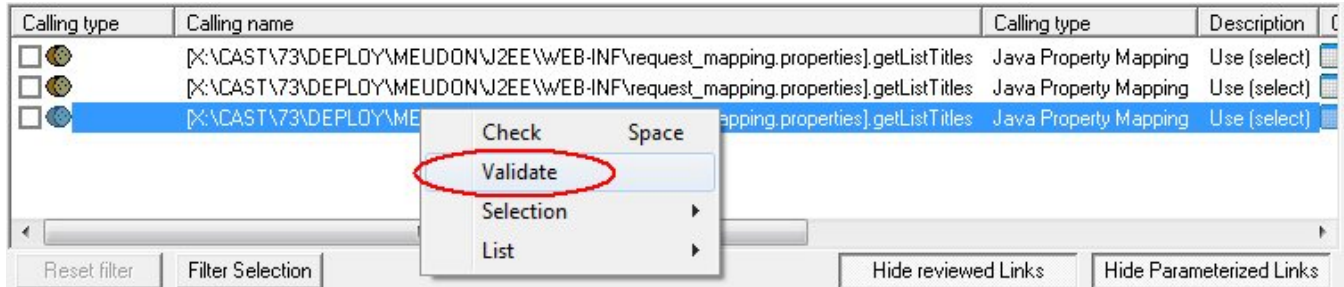

Changes are saved to the Analysis Service when you click the **OK** button in the bottom right hand corner of the dialog box. The next time you open the Dynamic Link Manager, the validated link will not be visible: toggle the **Hide Reviewed Links** button to view it.

Note that you can close the Dynamic Links Manager in the middle of a review session and changes will persist.

**Invalidate**

To **invalidated** a link that you have previously ignored (i.e. to reset the link to "To be reviewed" status):

- toggle the **Hide Reviewed Links** button to display the validated links
- right click the link and select Invalidate
- Changes are saved to the Analysis Service when you click the **OK** button in the bottom right hand corner of the dialog box. The next time you open the Dynamic Link Manager, the link will be visible and is in "To be reviewed" status.

## Managing multiple links in one go

Although this manual review method via the GUI is acceptable, it is really only usable for a **small number of links** becasue each link has to be validated /ignored manually. If you have many hundreds of links it can quickly become very tedious and time consuming to complete link reviews after an analysis.

In addition, when you **rerun** an analysis, new links that arise due to the same underlying cause will once again appear in the Dynamic Link Manager

CAST has various options that can help with this:

#### **Method parametrization**

You can use **method parameterization** via an Environment Profile (for VB and J2EE) to **automatically ignore or validate links** when they are created with a parameter of a method. This is particularly useful as you can create a parameterization rule for a particular unverified link (i.e. whether to ignore or validate a link) and when you re-run the analysis, all links caused by the same parameter of this method will be automatically validated or ignored depending on the action you defined. Thus, these types of links will never appear in the Dynamic Link Manager again.

See the **Profile for Parametrization drop down list** section in [Dynamic Link Manager dialog box](https://doc.castsoftware.com/display/DOC82/ENL+-+Dynamic+Link+Manager+dialog+box) for more information.

#### **External Link engine parametrization**

Please see **External Link engine parametrization** in the CAST Management Studio help for more information.

#### **Using Dynamic Link filter rules**

You can also define your own **filters** based on Caller/Callee objects and **include these filter rules during an analysis**. This option is a more sophisticated and scalable method than described in **External link engine parametrization** and CAST recommends switching to using it. Please see **Dyn amic Link Manager filter rules** in the CAST Management Studio help for more information.

See Also

[Dynamic Link Manager](https://doc.castsoftware.com/display/DOC82/ENL+-+Dynamic+Link+Manager)

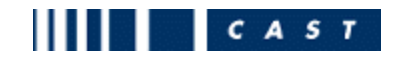